Submit your RDO or RMA request through your account!

- Log into your Controlit account and go to the map page
- Click the menu option and hover over the Inventory Menu, select RMA/RDO Request Form

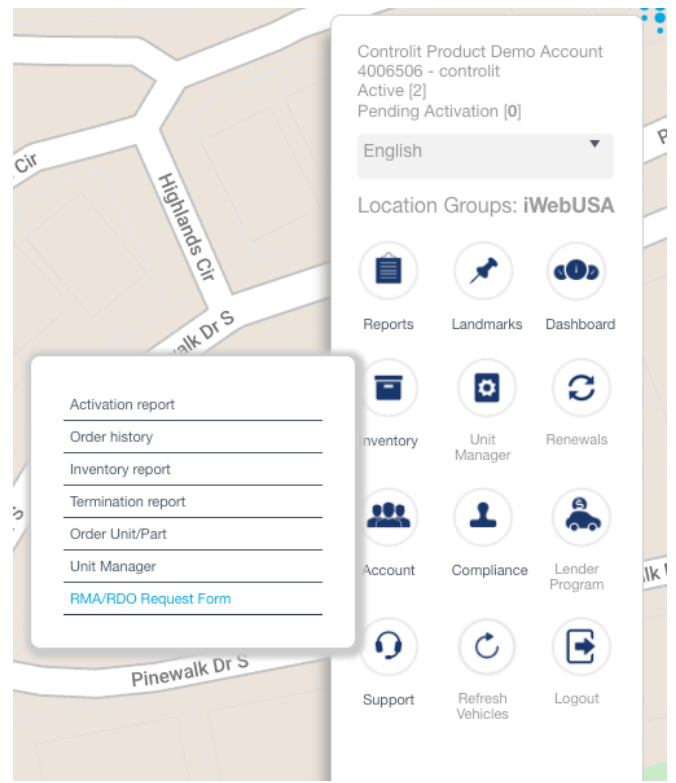